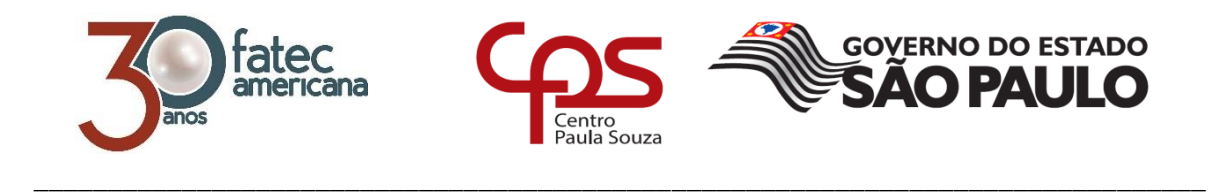

# **FACULDADE DE TECNOLOGIA DE AMERICANA Curso Superior de Tecnologia em Análise e Desenvolvimento de Sistemas**

Michel Rodrigo de Sousa

# **DESENVOLVIMENTO DE SISTEMA DE RESERVAS DE EQUIPAMENTOS ONLINE**

**Americana, SP 2018**

Centro<br>Paula Souza

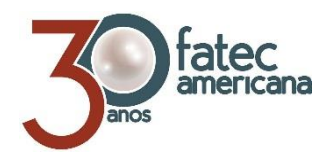

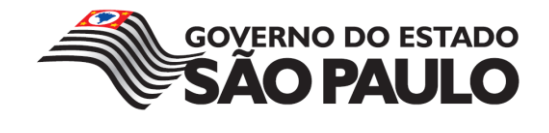

## \_\_\_\_\_\_\_\_\_\_\_\_\_\_\_\_\_\_\_\_\_\_\_\_\_\_\_\_\_\_\_\_\_\_\_\_\_\_\_\_\_\_\_\_\_\_\_\_\_\_\_\_\_\_\_\_\_\_\_\_\_\_\_\_\_\_\_\_\_\_\_\_\_\_\_\_\_\_\_\_ **FACULDADE DE TECNOLOGIA DE AMERICANA**

**Curso Superior de Tecnologia em Análise e Desenvolvimento de Sistemas**

Michel Rodrigo de Sousa

# **DESENVOLVIMENTO DE SISTEMA DE RESERVAS DE EQUIPAMENTOS ONLINE**

**Relatório técnico desenvolvido em cumprimento à exigência curricular do Curso Superior de Tecnologia em Análise e Desenvolvimento de Sistemas sob a orientação do Prof. Me. Clerivaldo José Roccia.**

> **Americana, SP. 2018**

#### S697d SOUSA, Michel Rodrigo de

Desenvolvimento de sistema de reservas de equipamentos online. / Michel Rodrigo de Sousa. – Americana, 2017.

38f.

Monografia (Curso de Tecnologia em Análise e Desenvolvimento de Sistemas) - - Faculdade de Tecnologia de Americana – Centro Estadual de Educação Tecnológica Paula Souza

Orientador: Prof. Ms. Clerivaldo José Roccia

1 Desenvolvimento de software 2. PHP – linguagem de programação. I. ROCCIA, Clerivaldo José II. Centro Estadual de Educação Tecnológica Paula Souza – Faculdade de Tecnologia de Americana

CDU: 681.3.05

681.3.061

Michel Rodrigo de Sousa

# **DESENVOLVIMENTO DE SISTEMA DE RESERVAS DE EQUIPAMENTOS ONLINE**

Relatório técnico apresentado como exigência parcial para obtenção do título de Tecnólogo em Análise e Desenvolvimento de Sistemas pelo CEETEPS/Faculdade de Tecnologia - FATEC/ Americana.

Americana, 6 de dezembro de 2018.

**Banca Examinadora:** 

 $\overline{a}$ 

Clerivaldo José Roccia (Presidente) **Mestre** Faculdade de Tecnologia de Americana

Murilo Fujita (Membro) Mestre

Faculdade de Tecnologia de Americana

Antonio Alfredo Lacerda (Membro) **Mestre** Faculdade de Tecnologia de Americana

#### **RESUMO**

O presente relatório técnico descreve o processo de desenvolvimento de um sistema para efetuar reservas de equipamentos de forma online, em substituição ao atual sistema que funciona apenas na intranet. Este relatório inclui a metodologia utilizada no desenvolvimento e o levantamento de requisitos. Apresenta quais os problemas que o sistema se propõe a resolver. Inclui os quanto principais diagramas de UML, o DER e o Diagrama de modelo relacional. Inclui também informações sobre o sistema gerenciador de banco de dados utilizado, a linguagem de programação escolhida para a codificação do sistema, e todas as demais ferramentas utilizadas durante o processo de desenvolvimento. O dicionário de dados e a captura de todas as telas do sistema são apresentados no capítulo final. Ao fim deste documento, é apresentado o código fonte do sistema, que inclui toda a codificação em PHP, HTML, CSS, Javascript e buscas, inserções e alterações no banco de dados através do código.

**Palavras Chave:** PHP; Desenvolvimento de sistema; CSS.

#### **ABSTRACT**

*This technical report describes the process of developing a system to make online reservations for equipment, replacing the current system that works only on the intranet. This report includes the methodology used in developing and surveying requirements. It presents what problems the system proposes to solve. It includes the main diagrams of UML, the DER and the Relational model diagram. It also includes information about the database management system used, the programming language chosen for system coding, and all other tools used during the development process. The data dictionary and the capture of all system screens are presented in the final chapter. At the end of this document, the system source code is presented, which includes all PHP, HTML, CSS, Javascript and searches, inserts and updates in database through the code.*

**Keywords:** *PHP; System development; CSS.*

# **SUMÁRIO**

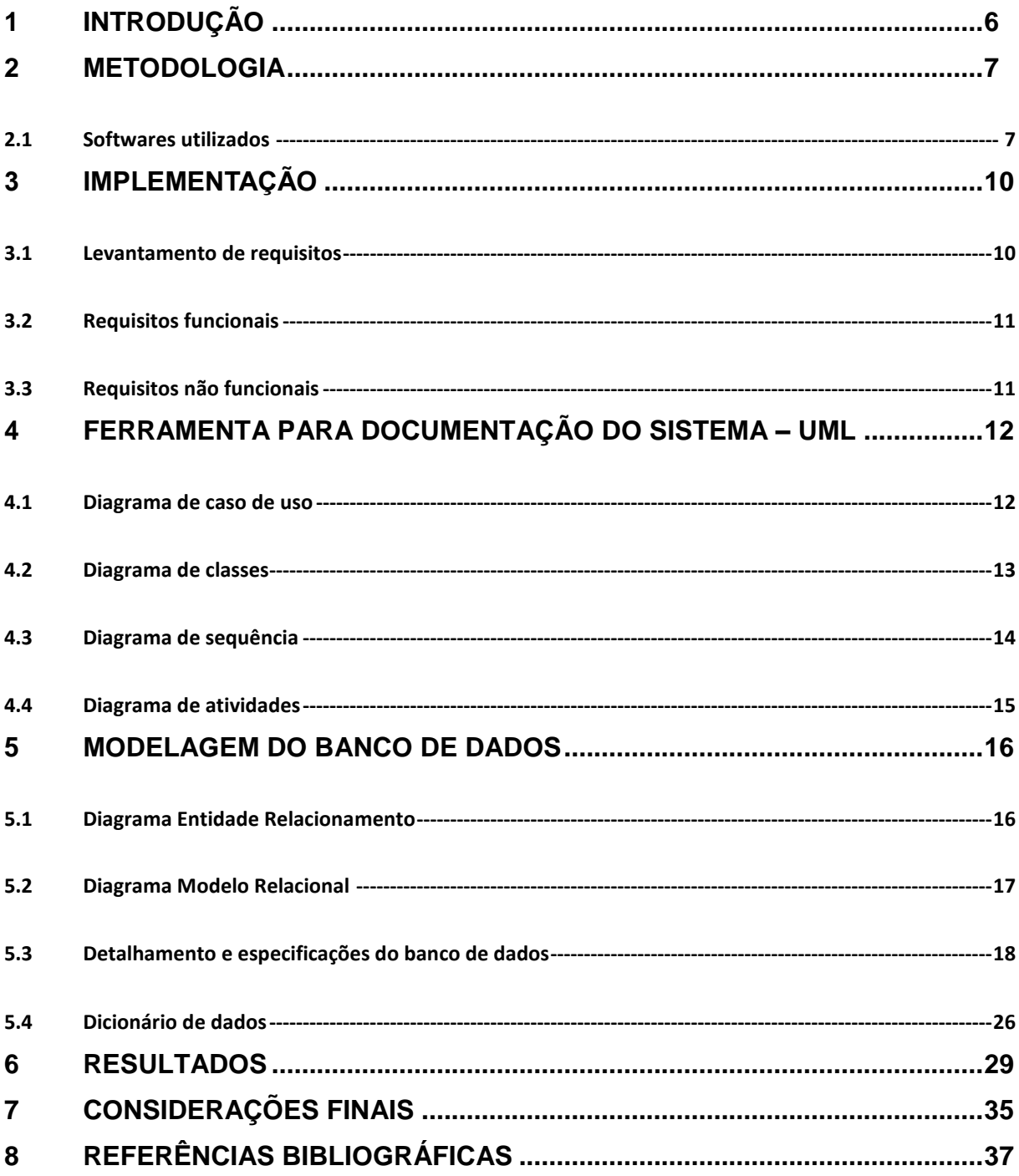

## **1 INTRODUÇÃO**

O projeto objeto deste relatório tem sua essência na então necessidade de criação de um novo sistema de reservas de equipamentos para os docentes da instituição de ensino, tendo em vista que o sistema em uso se tornou obsoleto, por ser relativamente antigo e não atender às necessidades atuais do público alvo. A partir da implementação do novo sistema, tornar-se-á possível a realização de reservas de equipamentos de forma remota, ou seja, sem que haja a necessidade de o docente estar presencialmente na instituição. As reservas poderão ser feitas a partir de qualquer dispositivo conectado à rede mundial de computadores, desde que o usuário se autentique no sistema a partir das credenciais que detém na instituição.

É esperada uma maior agilidade na realização de reservas, bem como oferecer aos docentes a possibilidade de realizar tal tarefa mesmo que esteja em outra instituição, ou a partir de sua residência.

Com a nova modelagem do banco de dados dos equipamentos, o Departamento de TI da instituição contará com uma melhor disposição das informações referentes às reservas (dias, horários, equipamentos solicitados), bem como um maior controle dos ativos, compostos por notebooks e projetores, que terão a descrição de sua marca, número de série e número de patrimônio, caixas de som com indicação do seu tamanho, e extensões com a indicação do seu tamanho no que se refere às metragens do cabo de alimentação.

O desenvolvimento deste sistema supre um pedido dos docentes, com relação à facilidade para a realização das reservas, e também um melhor controle dos equipamentos disponíveis para empréstimo alocados no Departamento de Ti da instituição.

#### **2 METODOLOGIA**

Neste projeto foi empregada uma variação do framework de metodologia ágil SCRUM, por definição: "Scrum é uma metodologia ágil para gestão e planejamento de projetos de software.". (Desenvolvimento Ágil, 2013/2014). Uma vez que o desenvolvimento do projeto foi realizado por apenas um programador, o autor deste relatório, foi escolhida a metodologia ágil SCRUM Solo.

Com esta variação, assim como no SCRUM tradicional, as reuniões ocorreram sempre pela manhã, com a entrega acontecendo no final do dia. Um fator que facilitou muito o andamento do projeto e as entregas, até como as adaptações às variações no escopo do projeto, foi o fato do desenvolvimento ocorrer dentro do próprio Departamento de TI da instituição. Isso possibilitou que as adequações e alterações necessárias ocorressem em tempo real, tendo em vista que os clientes finais eram os docentes e a equipe do Departamento de TI.

#### **2.1 Softwares utilizados**

Os softwares, frameworks e ferramentas utilizados neste projeto foram:

• XAMPP

Acrônimo de Cross-Plataform Apache + MariaDB + PHP + Perl. É um compilado com as ferramentas citadas, o que torna mais simples todo o processo de instalação e uso por parte do desenvolvedor, uma vez que já conta com o interpretador PHP, servidor Apache e o SGBD MariaDB, criado a partir do conhecido MySQL.

> O XAMPP é completamente gratuito, de fácil de instalar a distribuição Apache, contendo MySQL, PHP e Perl. O pacote de código aberto do XAMPP foi criado para ser extremamente fácil de instalar e de usar.

> > (Apache Friends, 2018)

• Brackets

Editor de código fonte voltado, especialmente, para aplicações Web. É um software livre e de código aberto, criado e mantido pela Adobe Systems.

Brackets é um editor de textos moderno que facilita a criação de designs no navegador.

(Brackets, 2018)

Javascript

Linguagem de script muito utilizada, até mesmo por ser leve e multiplataforma.

> JavaScript é uma linguagem de script orientada a objetos, multiplataforma. É uma linguagem pequena e leve. Dentro de um ambiente de host (por exemplo, um navegador web) o JavaScript pode ser ligado aos objetos deste ambiente para prover um controle programático sobre eles.

> > (Mozilla, 2005 – 2018)

 $\bullet$  CSS

Recurso amplamente utilizado para estilizar páginas web.

CSS (Cascading Style Sheets ou Folhas de Estilo em Cascata) é uma linguagem de estilo usada para descrever a apresentação de um documento escrito em HTML ou em XML (incluindo várias linguagens em XML como SVG ou XHTML). O CSS descreve como elementos são mostrados na tela, no papel, no discurso ou em outras mídias.

(Mozilla 2005 – 2018)

 $\bullet$  HTML

Linguagem de marcação utilizada no desenvolvimento estrutural de páginas web.

> HTML (HyperText Markup Language, ou Linguagem de Marcação de HiperTexto) é o componente mais básico da web. Ela serve para definir o conteúdo e a estrutura básica de uma página web.

> > (Mozilla, 2005 – 2018)

 $\bullet$  PHP

Linguagem de programação muito utilizada para aplicações web, amplamente utilizada atualmente.

> O PHP (um acrônimo recursivo para PHP: Hypertext Preprocessor) é uma linguagem de script open source de uso geral, muito utilizada, e especialmente adequada para o desenvolvimento web e que pode ser embutida dentro do HTML.

## MariaDB

Sistema gerenciador de banco de dados, baseado em MySQL

MariaDB é baseado no MySQL e está disponível sob os termos da licença GPL v2. É desenvolvido pela Comunidade MariaDB com o principal administrador a Monty Program Ab. É mantido atualizado com a última versão do MySQL.

(MariaDB, 2018)

#### • Bootstrap

Utilizado para criação de botões e auxílio na responsividade.

O Bootstrap é uma ferramenta gratuita para desenvolvimento HTML, CSS e JS. Crie protótipos rápidamente ou aplicações completas com nossas variáveis e mixins Sass, sistemas de grid responsivo, componentes préconstruídos e poderosos plugins com jQuery.

(Bootstrap, 2018)

#### **3 IMPLEMENTAÇÃO**

O software será alocado em um espaço proprietário da instituição, em uma empresa já utilizada na hospedagem do site institucional, tendo o Departamento de TI como responsável pela administração e atualizações que venham a se fazer necessárias, como o acréscimo ao banco de dados de equipamentos adquiridos, por exemplo.

#### **3.1 Levantamento de requisitos**

O atual sistema de reservas funciona a partir de autenticação na intranet da faculdade, o que impulsionou a necessidade da criação de um novo sistema, que possibilitasse a realização de reservas de modo online, ou seja, sem que o docente precise estar na instituição de ensino para efetuar suas reservas de equipamentos.

É uma solicitação que já é feita pelos docentes, para que possam ter melhor autonomia e organização, tendo em vista que muitos lecionam em mais de uma instituição de ensino, seja na mesma cidade, seja em cidades vizinhas.

O novo sistema exige, também, autenticação através de "usuário" e "senha", e permite o agendamento através da seleção do dia, do horário, e então dos equipamentos que se deseja reservar para as aulas.

Um problema que foi encontrado no sistema antigo e corrigido neste novo sistema é o impedimento de se reservar o mesmo tipo de equipamento no mesmo dia e horário, por exemplo, a partir da implantação do novo sistema, não será mais possível que o docente, por engano, acabe por reservas dois projetores no mesmo dia e horário, o que causava certo transtorno, uma vez que, havendo reserva efetuada, mesmo que o equipamento estivesse fisicamente disponível, não poderia ser reservado por outro docente pois, logicamente, o equipamento já estaria sob a reserva de outro docente.

Assim sendo, o novo sistema visa gerar um melhor controle e facilidade de acesso aos docentes, bem como ao Departamento de TI, que será chamado de "administrador" ao longo deste relatório, que terá acesso a todas as reservas efetuadas, datas, horários e nome dos docentes.

#### **3.2 Requisitos funcionais**

Realiza a reserva de até três equipamentos diferentes (projetos, notebook e caixa de som) por horário;

Emite relatório, para o requisitante, dos equipamentos por ele reservados;

Emite relatório, ao administrador, de todas as reservas efetuadas no dia corrente;

Emite relatório geral, ao administrador, de todas as reservas efetuadas por cada docente;

Permite a exclusão de reserva previamente efetuada.

## **3.3 Requisitos não funcionais**

Docentes não tem acesso às reservas dos demais docentes;

O Banco de Dados segue a nomenclatura utilizada pelo Departamento de TI da instituição, facilitando futuras manutenções;

Interface simples e intuitiva;

Facilidade para manutenção;

Facilidade para upgrades e implementação de novas funcionalidades.

## **4 Ferramenta para documentação do sistema – UML**

#### **4.1 Diagrama de caso de uso**

Figura 1 – Diagrama de caso de uso

**SISTEMA DE RESERVAS DE EQUIPAMENTOS ONLINE**

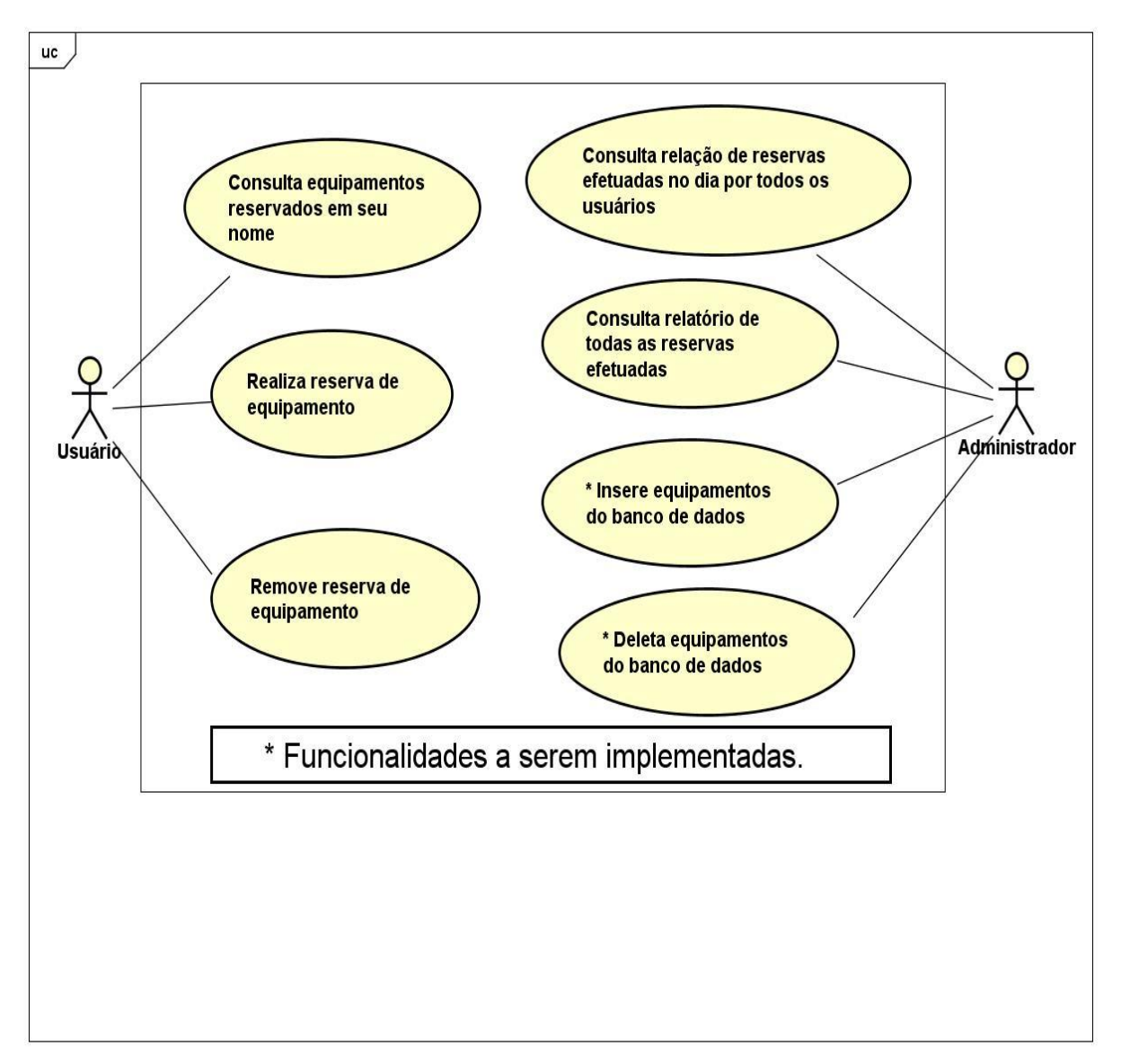

**Fonte: Próprio Autor.**

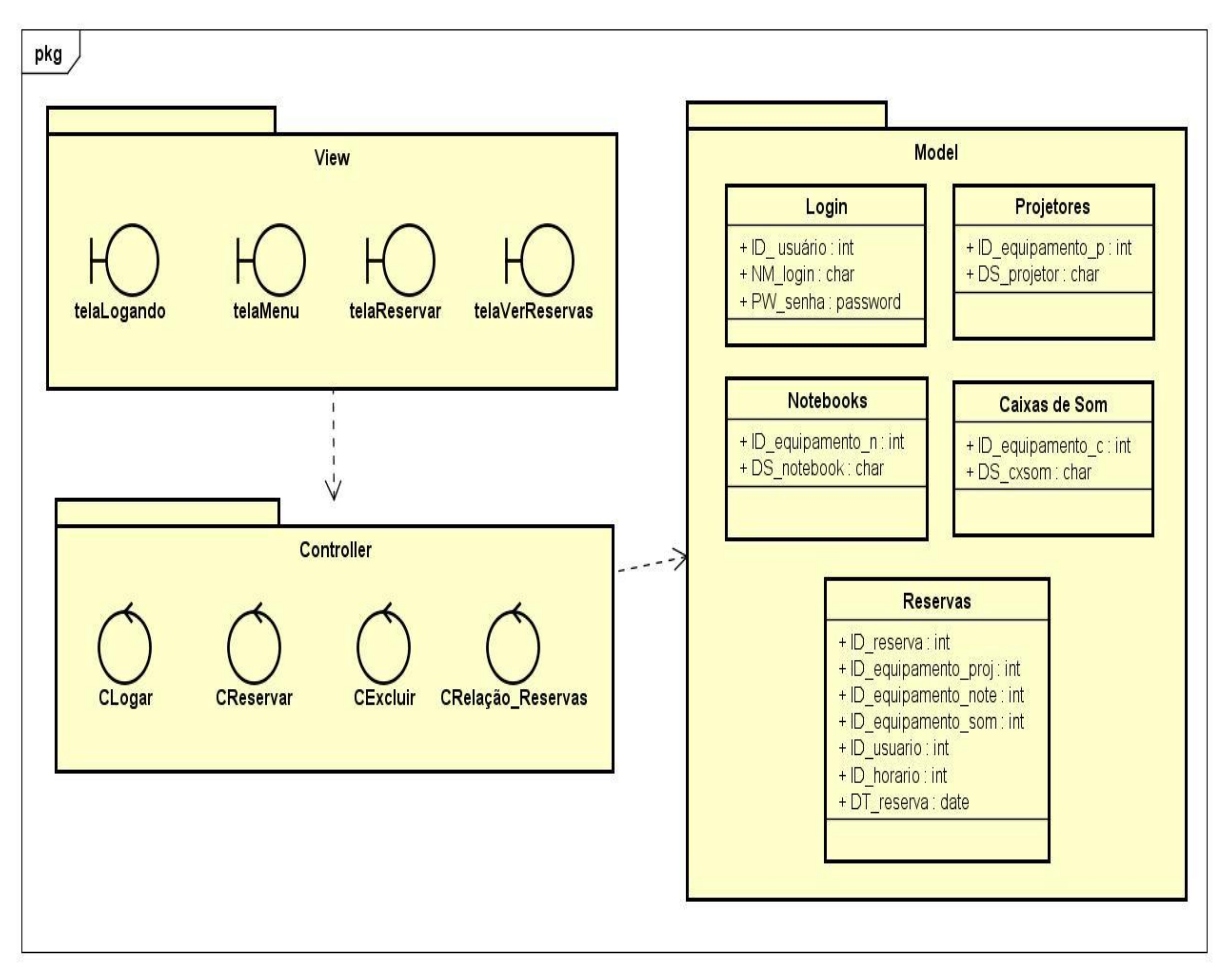

## **4.2 Diagrama de classes**

**Figura 2 – Diagrama de classes**

## **4.3 Diagrama de sequência**

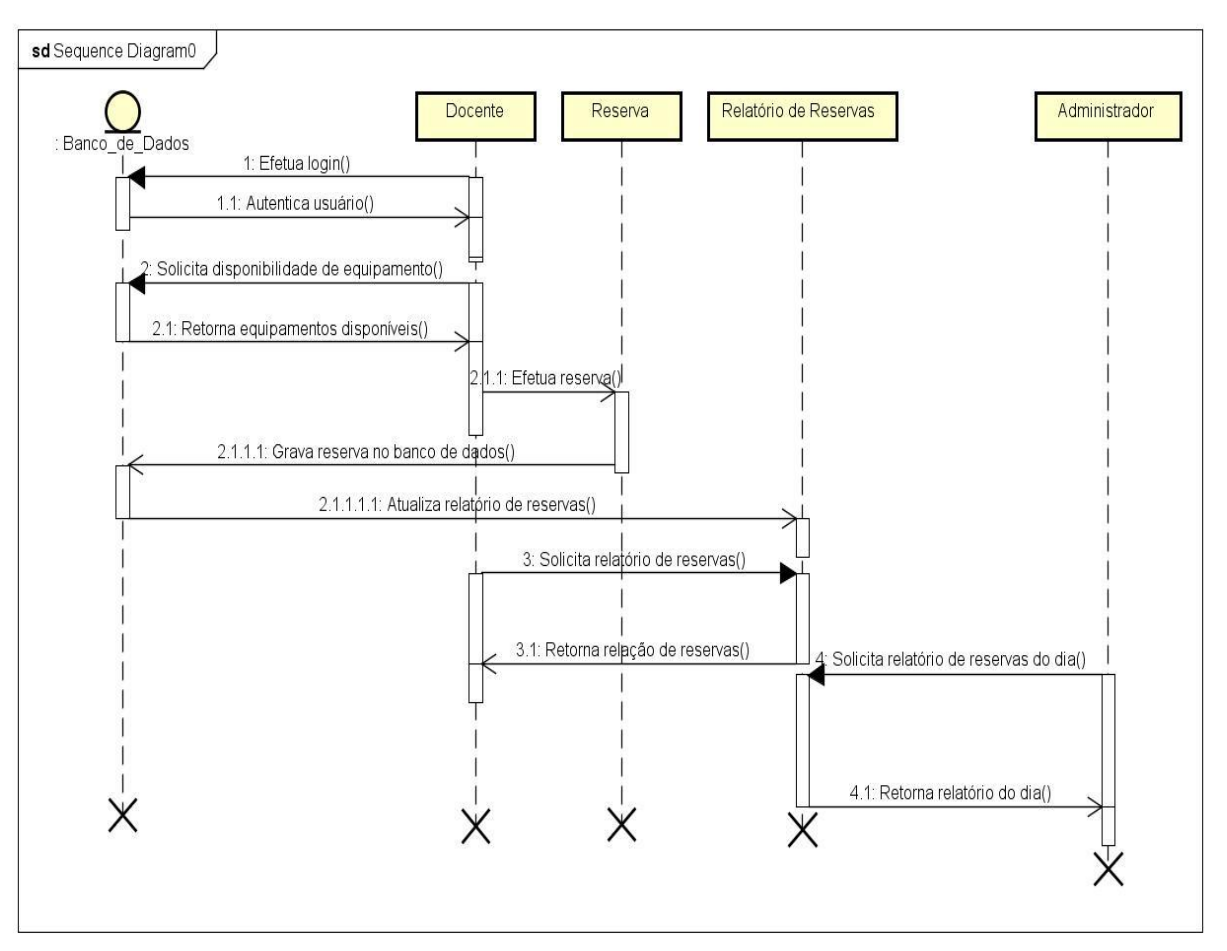

#### **Figura 3 – Diagrama de sequência**

## **4.4 Diagrama de atividades**

#### **Figura 4 – Diagrama de atividades**

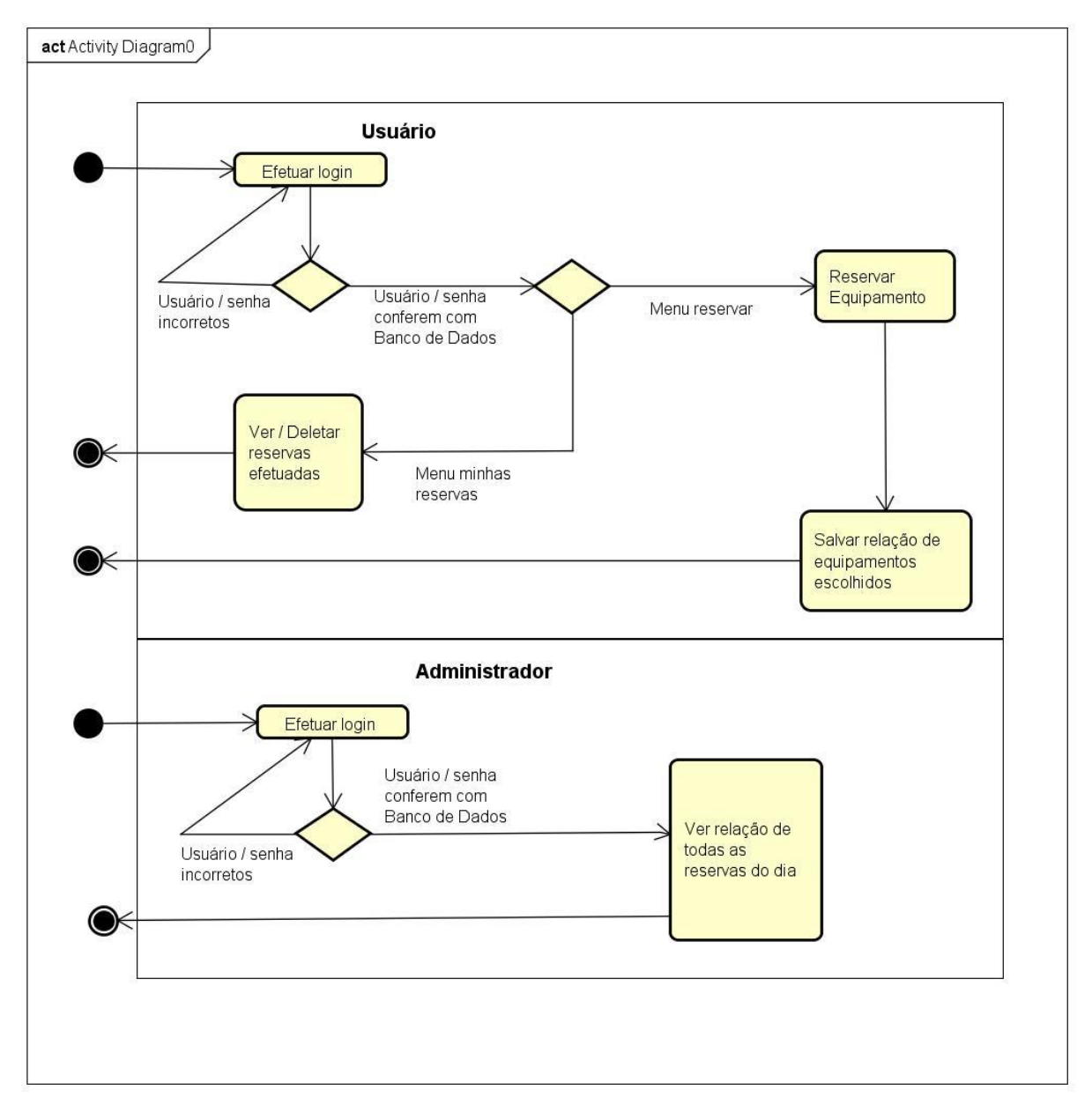

## **5 Modelagem do banco de dados**

## **5.1 Diagrama Entidade Relacionamento**

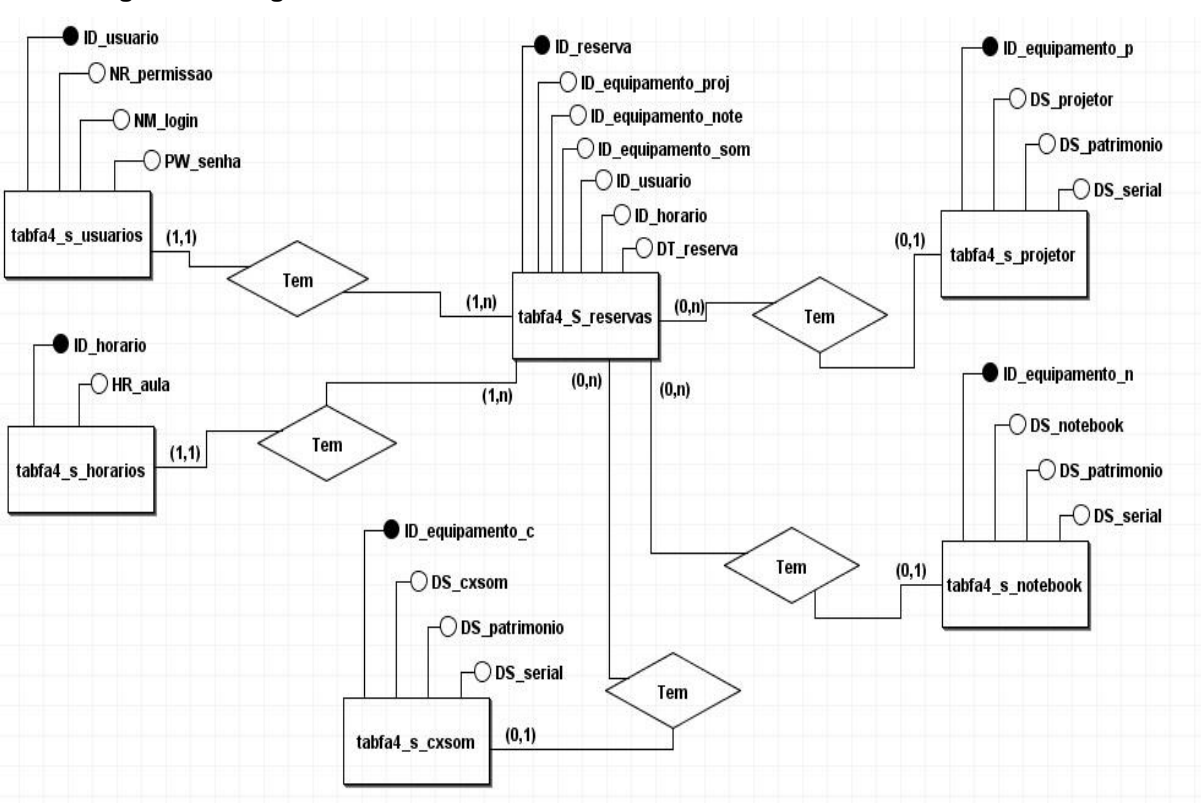

#### **Figura 5 – Diagrama Entidade Relacionamento**

## **5.2 Diagrama Modelo Relacional**

#### **Figura 6 – Diagrama Modelo Relacional**

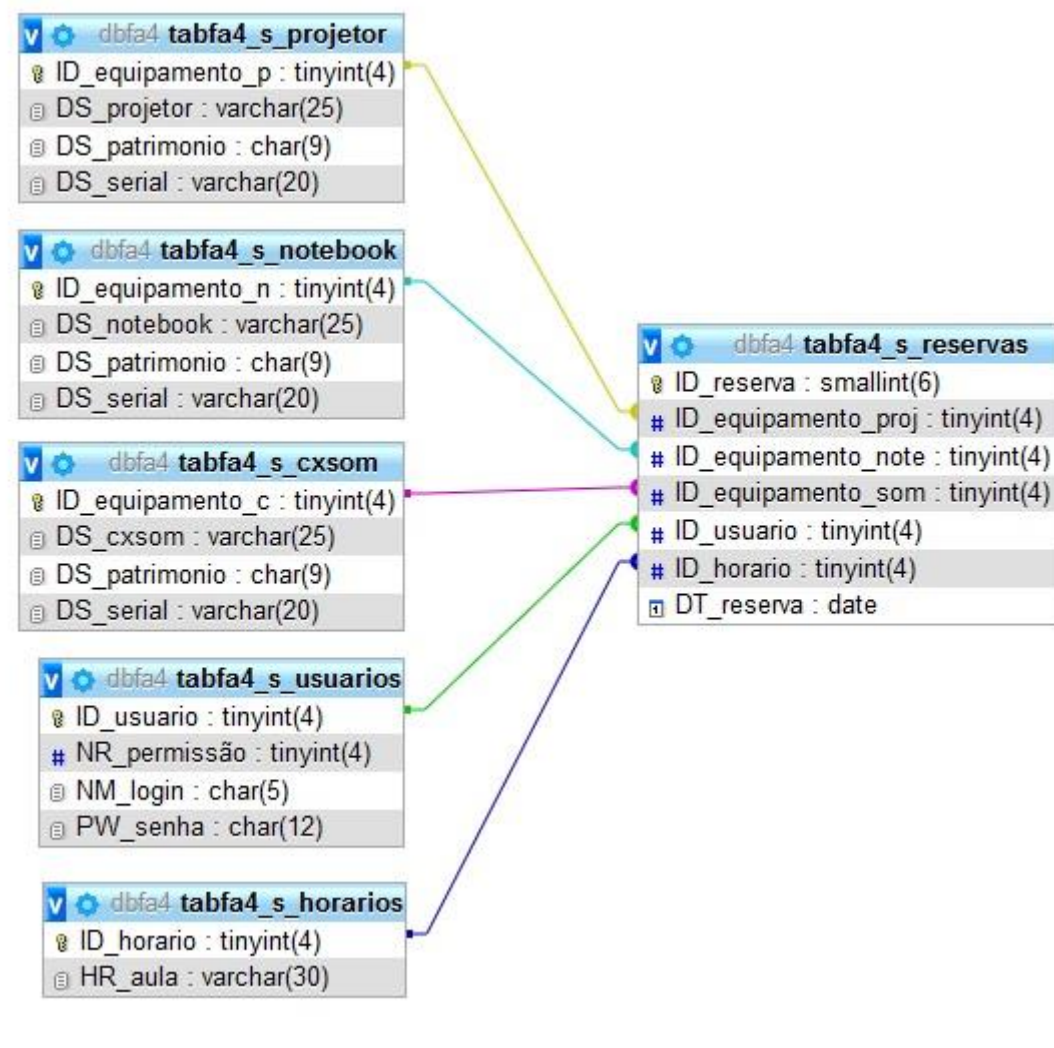

## **5.3 Detalhamento e especificações do banco de dados**

- -- phpMyAdmin SQL Dump
- -- version 4.8.1
- -- https://www.phpmyadmin.net/

--

- -- Host: 127.0.0.1
- -- Generation Time: 29-Nov-2018 às 18:40
- -- Versão do servidor: 10.1.33-MariaDB
- -- PHP Version: 7.2.6

SET SQL\_MODE = "NO\_AUTO\_VALUE\_ON\_ZERO"; SET AUTOCOMMIT = 0; START TRANSACTION; SET time\_zone = "+00:00";

-- Database: `dbfa4`

--

 $\sim$ 

DELIMITER \$\$

--

-- Procedures

 $-$ 

```
CREATE DEFINER=`root`@`localhost` PROCEDURE 
`PC_INSERT_EQUIPAMENTO` (`ds_tipo` CHAR(9), `ds_marca` CHAR(7), `ds_numero` 
CHAR(2), `ds_patrimonio` CHAR(9), `ds_serial` VARCHAR(20)) BEGIN
```
 INSERT INTO `TABFA4\_S\_EQUIPAMENTOS` (`DS\_tipo`, `DS\_marca`, `DS\_numero`, `DS\_patrimonio`, `DS\_serial`)

 VALUES (ds\_tipo, ds\_marca, ds\_numero, ds\_patrimonio, ds\_serial); END\$\$

CREATE DEFINER=`root`@`localhost` PROCEDURE `PC\_INSERT\_HORARIO` (`hr\_retirada` TIME, `hr\_devolucao` TIME) BEGIN

 INSERT INTO `TABFA4\_S\_HORARIO` (`HR\_retirada`, `HR\_devolucao`) VALUES (hr\_retirada, hr\_devolucao);

CREATE DEFINER=`root`@`localhost` PROCEDURE `PC\_INSERT\_RESERVA` (`id\_equipamento` TINYINT, `id\_user` INT(11), `dt\_reserva` DATE, `id\_horario` TINYINT, `id\_horario\_2` TINYINT, `id\_horario\_3` TINYINT) BEGIN

 INSERT INTO `TABFA4\_S\_RESERVAS` (`ID\_equipamento`, `ID\_user`, `DT\_reserva`, `ID\_horario`, `ID\_horario\_2`, `ID\_horario\_3`)

 VALUES (id\_equipamento, id\_user, dt\_reserva, id\_horario, id\_horario\_2, id\_horario\_3);

END\$\$

DELIMITER ;

```
-- --------------------------------------------------------
```
--

-- Estrutura da tabela `tabfa4\_s\_cxsom`

--

```
CREATE TABLE `tabfa4_s_cxsom` (
```
`ID\_equipamento\_c` tinyint(4) NOT NULL DEFAULT '0',

`DS\_cxsom` varchar(25) NOT NULL,

`DS\_patrimonio` char(9) NOT NULL,

`DS\_serial` varchar(20) NOT NULL

) ENGINE=InnoDB DEFAULT CHARSET=utf8;

-- Extraindo dados da tabela `tabfa4\_s\_cxsom`

--

--

INSERT INTO `tabfa4\_s\_cxsom` (`ID\_equipamento\_c`, `DS\_cxsom`, `DS\_patrimonio`, `DS\_serial`) VALUES

(1, 'caixa de som 1 pequena', '0080', '0808'),

(2, 'caixa de som 2 pequena', '0090', '0909'),

(3, 'caixa de som 3 grande', '0100', '0110');

-- --------------------------------------------------------

-- Estrutura da tabela `tabfa4 s horarios`

```
--
```
--

CREATE TABLE `tabfa4\_s\_horarios` (

`ID\_horario` tinyint(4) NOT NULL,

`HR\_aula` varchar(30) DEFAULT NULL

) ENGINE=InnoDB DEFAULT CHARSET=utf8;

-- Extraindo dados da tabela `tabfa4\_s\_horarios`

--

--

INSERT INTO `tabfa4\_s\_horarios` (`ID\_horario`, `HR\_aula`) VALUES

- (1, '07:40 09:20'),
- (2, '09:30 11:10'),
- (3, '11:20 13:00'),
- (4, '13:10 14:50'),
- (5, '15:00 16:40'),
- (6, '16:50 18:30'),
- (7, '19:00 20:40'),
- (8, '20:50 22:30');

-- --------------------------------------------------------

--

-- Estrutura da tabela `tabfa4\_s\_notebook`

--

CREATE TABLE `tabfa4\_s\_notebook` (

`ID\_equipamento\_n` tinyint(4) NOT NULL DEFAULT '0',

`DS\_notebook` varchar(25) NOT NULL,

`DS\_patrimonio` char(9) NOT NULL,

`DS\_serial` varchar(20) NOT NULL

) ENGINE=InnoDB DEFAULT CHARSET=utf8;

-- -- Extraindo dados da tabela `tabfa4\_s\_notebook` -- INSERT INTO `tabfa4\_s\_notebook` (`ID\_equipamento\_n`, `DS\_notebook`, `DS\_patrimonio`, `DS\_serial`) VALUES (1, 'Notebook 1 HP', '0040', '0404'), (2, 'Notebook 2 HP', '0050', '0606'), (3, 'Notebook 3 HP', '0060', '0707'); -- -------------------------------------------------------- -- -- Estrutura da tabela `tabfa4 s projetor` -- CREATE TABLE `tabfa4\_s\_projetor` ( `ID\_equipamento\_p` tinyint(4) NOT NULL DEFAULT '0', `DS\_projetor` varchar(25) NOT NULL, `DS\_patrimonio` char(9) NOT NULL, `DS\_serial` varchar(20) NOT NULL ) ENGINE=InnoDB DEFAULT CHARSET=utf8; -- -- Extraindo dados da tabela `tabfa4\_s\_projetor` -- INSERT INTO `tabfa4\_s\_projetor` (`ID\_equipamento\_p`, `DS\_projetor`, `DS\_patrimonio`, `DS\_serial`) VALUES (1, 'Projetor 1 Hitachi', '0001', '0010'), (2, 'Projetor 2 Hitachi', '0002', '0020'), (3, 'Projetor 3 Hitachi', '0030', '0303');

-- --------------------------------------------------------

--

21

-- Estrutura da tabela `tabfa4\_s\_reservas`

 $-$ 

CREATE TABLE `tabfa4\_s\_reservas` ( `ID\_reserva` smallint(6) NOT NULL, `ID\_equipamento\_proj` tinyint(4) NOT NULL, `ID\_equipamento\_note` tinyint(4) NOT NULL, `ID\_equipamento\_som` tinyint(4) NOT NULL, `ID\_usuario` tinyint(4) NOT NULL, `ID\_horario` tinyint(4) NOT NULL, `DT\_reserva` date NOT NULL ) ENGINE=InnoDB DEFAULT CHARSET=utf8;

-- --------------------------------------------------------

-- Estrutura da tabela `tabfa4\_s\_usuarios`

--

--

CREATE TABLE `tabfa4\_s\_usuarios` (

`ID\_usuario` tinyint(4) NOT NULL,

`NR\_permissão` tinyint(4) NOT NULL,

`NM\_login` char(5) NOT NULL,

`PW\_senha` char(12) NOT NULL

) ENGINE=InnoDB DEFAULT CHARSET=utf8;

-- Extraindo dados da tabela `tabfa4\_s\_usuarios`

--

--

INSERT INTO `tabfa4\_s\_usuarios` (`ID\_usuario`, `NR\_permissão`, `NM\_login`, `PW\_senha`) VALUES

(1, 1, 'Admin', 'fatecdev'),

(2, 2, 'User', 'prof'),

- (3, 2, 'User2', 'pro2f'),
- (4, 2, 'User3', 'prof3');

-- -- Indexes for dumped tables -- -- -- Indexes for table `tabfa4\_s\_cxsom` -- ALTER TABLE `tabfa4\_s\_cxsom` ADD PRIMARY KEY (`ID\_equipamento\_c`); -- -- Indexes for table `tabfa4\_s\_extensao` -- ALTER TABLE `tabfa4\_s\_extensao` ADD PRIMARY KEY (`ID\_equipamento\_e`);  $\overline{a}$ -- Indexes for table `tabfa4\_s\_horarios` -- ALTER TABLE `tabfa4\_s\_horarios` ADD PRIMARY KEY (`ID\_horario`); -- -- Indexes for table `tabfa4\_s\_notebook` -- ALTER TABLE `tabfa4\_s\_notebook` ADD PRIMARY KEY (`ID\_equipamento\_n`); -- -- Indexes for table `tabfa4\_s\_projetor` -- ALTER TABLE `tabfa4\_s\_projetor` ADD PRIMARY KEY (`ID\_equipamento\_p`);

-- Indexes for table `tabfa4\_s\_reservas`

--

--

```
ALTER TABLE `tabfa4_s_reservas`
        ADD PRIMARY KEY (`ID_reserva`),
       ADD KEY `ID_usuario` (`ID_usuario`),
        ADD KEY `ID_horario` (`ID_horario`) USING BTREE,
        ADD KEY `ID_equipamento_proj` (`ID_equipamento_proj`),
        ADD KEY `ID_equipamento_note` (`ID_equipamento_note`),
       ADD KEY `ID_equipamento_som` (`ID_equipamento_som`) USING BTREE;
      --
      -- Indexes for table `tabfa4_s_usuarios`
      --
      ALTER TABLE `tabfa4_s_usuarios`
        ADD PRIMARY KEY (`ID_usuario`);
      --
      -- AUTO_INCREMENT for dumped tables
      --
      --
      -- AUTO_INCREMENT for table `tabfa4_s_horarios`
      --
      ALTER TABLE `tabfa4_s_horarios`
        MODIFY `ID_horario` tinyint(4) NOT NULL AUTO_INCREMENT, 
AUTO_INCREMENT=9:
      --
      -- AUTO_INCREMENT for table `tabfa4_s_reservas`
      --
      ALTER TABLE `tabfa4 s_reservas`
       MODIFY `ID_reserva` smallint(6) NOT NULL AUTO_INCREMENT,
AUTO_INCREMENT=5;
      --
```
-- Constraints for dumped tables

--

-- Limitadores para a tabela `tabfa4\_s\_reservas`

--

ALTER TABLE `tabfa4\_s\_reservas`

 ADD CONSTRAINT `tabfa4\_s\_reservas\_ibfk\_2` FOREIGN KEY (`ID\_usuario`) REFERENCES `tabfa4\_s\_usuarios` (`ID\_usuario`),

 ADD CONSTRAINT `tabfa4\_s\_reservas\_ibfk\_3` FOREIGN KEY (`ID\_horario`) REFERENCES `tabfa4\_s\_horarios` (`ID\_horario`),

 ADD CONSTRAINT `tabfa4\_s\_reservas\_ibfk\_4` FOREIGN KEY (`ID\_equipamento\_proj`) REFERENCES `tabfa4\_s\_projetor` (`ID\_equipamento\_p`),

 ADD CONSTRAINT `tabfa4\_s\_reservas\_ibfk\_5` FOREIGN KEY (`ID\_equipamento\_som`) REFERENCES `tabfa4\_s\_cxsom` (`ID\_equipamento\_c`),

 ADD CONSTRAINT `tabfa4\_s\_reservas\_ibfk\_6` FOREIGN KEY (`ID\_equipamento\_note`) REFERENCES `tabfa4\_s\_notebook` (`ID\_equipamento\_n`); COMMIT;

## **5.4 Dicionário de dados**

# **tabfa4\_s\_cxsom**

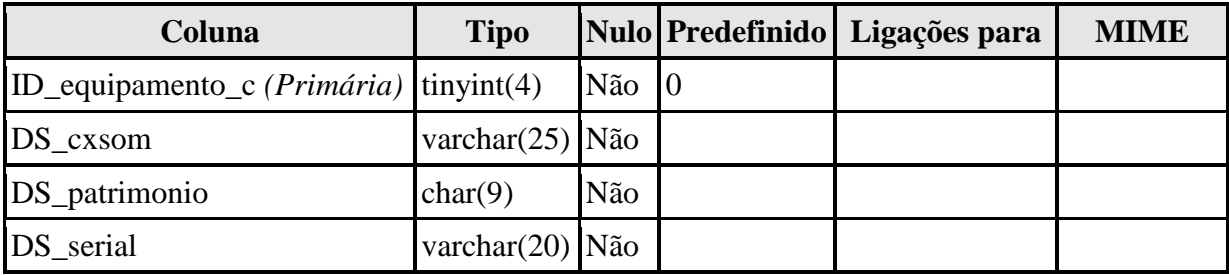

# **Índices**

Nenhum indíce definido!

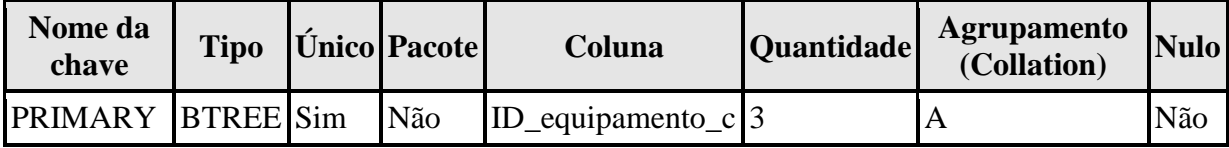

# **tabfa4\_s\_horarios**

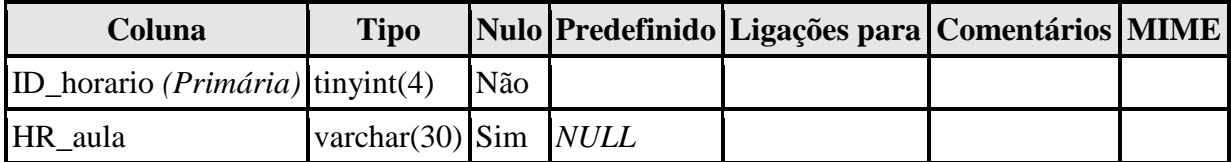

# **Índices**

Nenhum indíce definido!

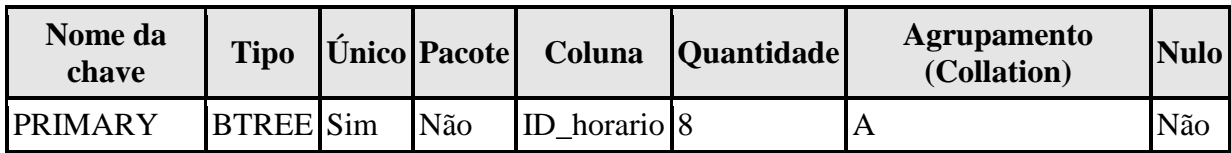

# **tabfa4\_s\_notebook**

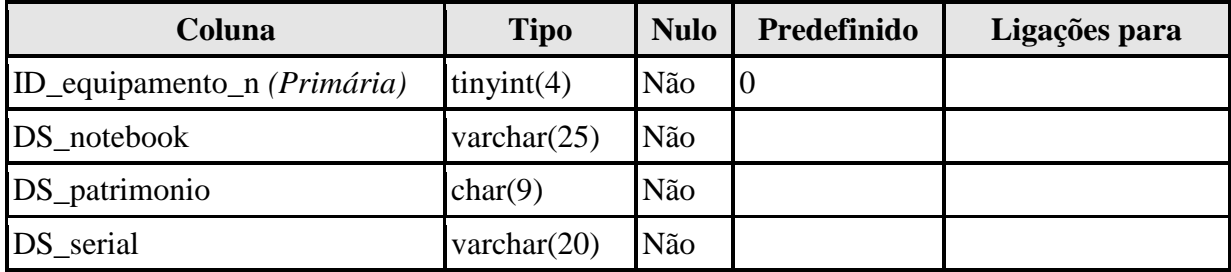

# **Índices**

## Nenhum indíce definido!

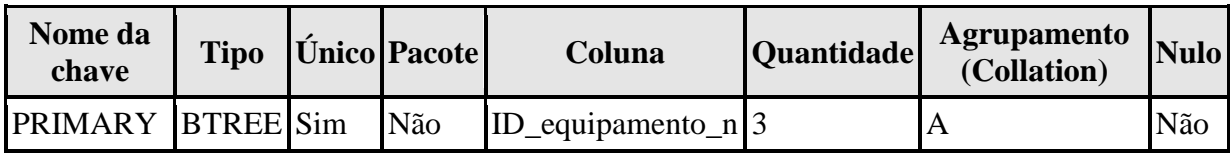

# **tabfa4\_s\_projetor**

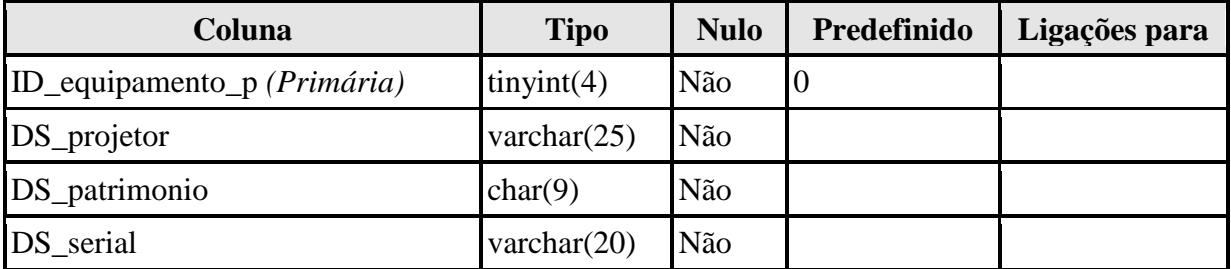

# **Índices**

Nenhum indíce definido!

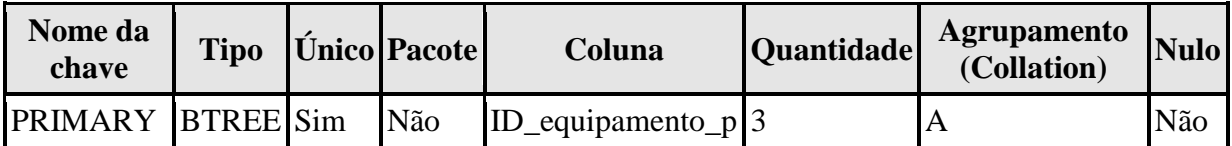

# **tabfa4\_s\_reservas**

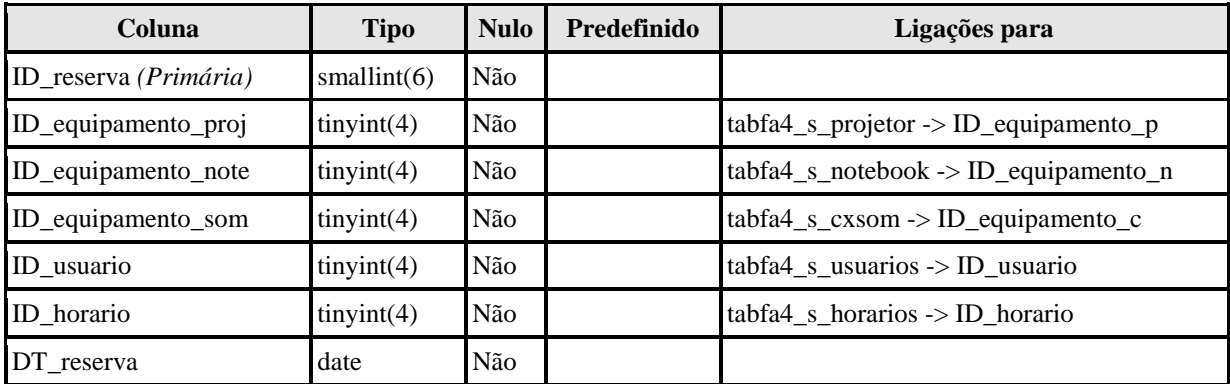

# **Índices**

Nenhum indíce definido!

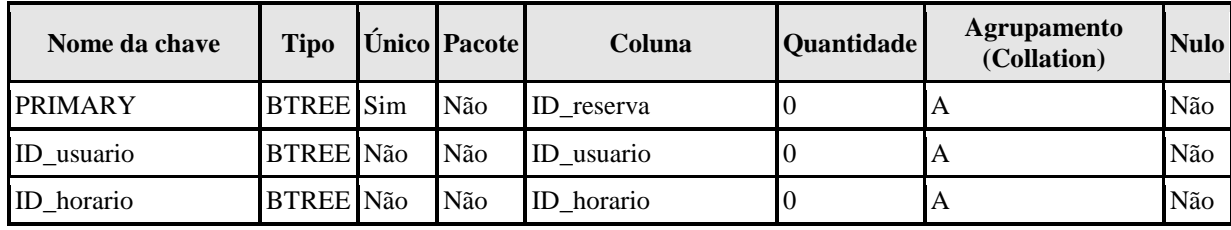

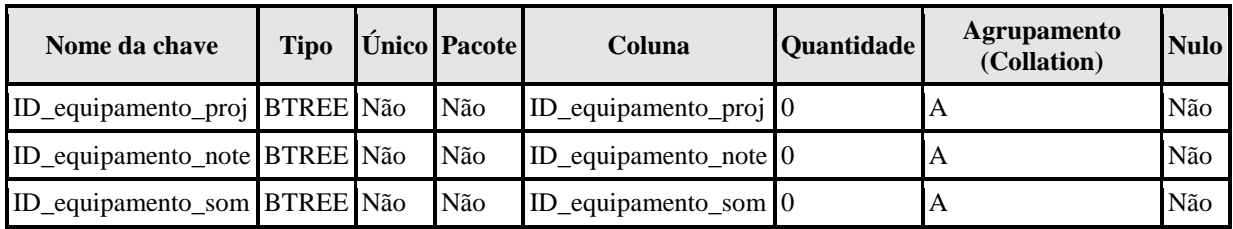

# **tabfa4\_s\_usuarios**

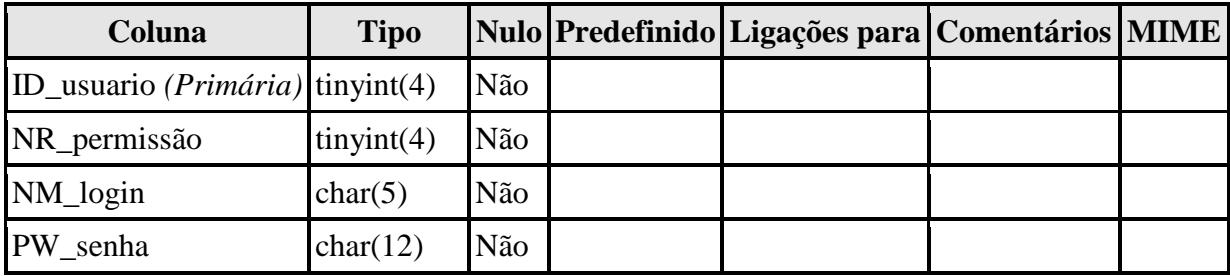

# **Índices**

Nenhum indíce definido!

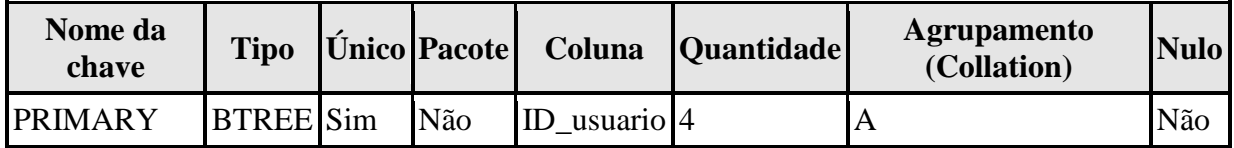

#### **6 RESULTADOS**

Conforme descrito no capítulo três, foi possível alcançar uma interface intuitiva e simples de utilizar, não necessitando de um manual do usuário e nem mesmo longos e extensivos treinamentos. Apenas uma breve demonstração do novo sistema em funcionamento para todos os docentes será suficiente para a correta utilização da nova ferramenta, assim como mostram as reproduções da interface do sistema a seguir:

# Usuário Login Senha Password Entrar

#### **Figura 1 – Tela de** *login* **no sistema**

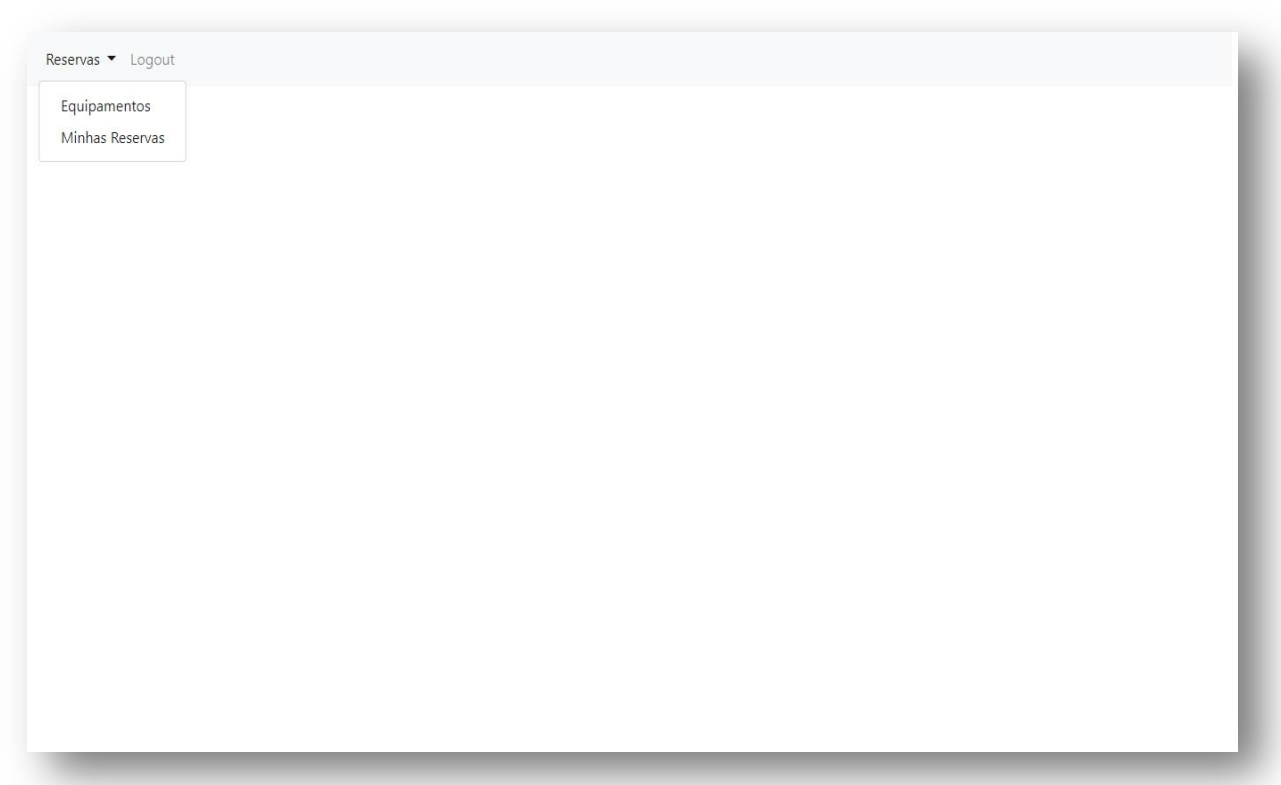

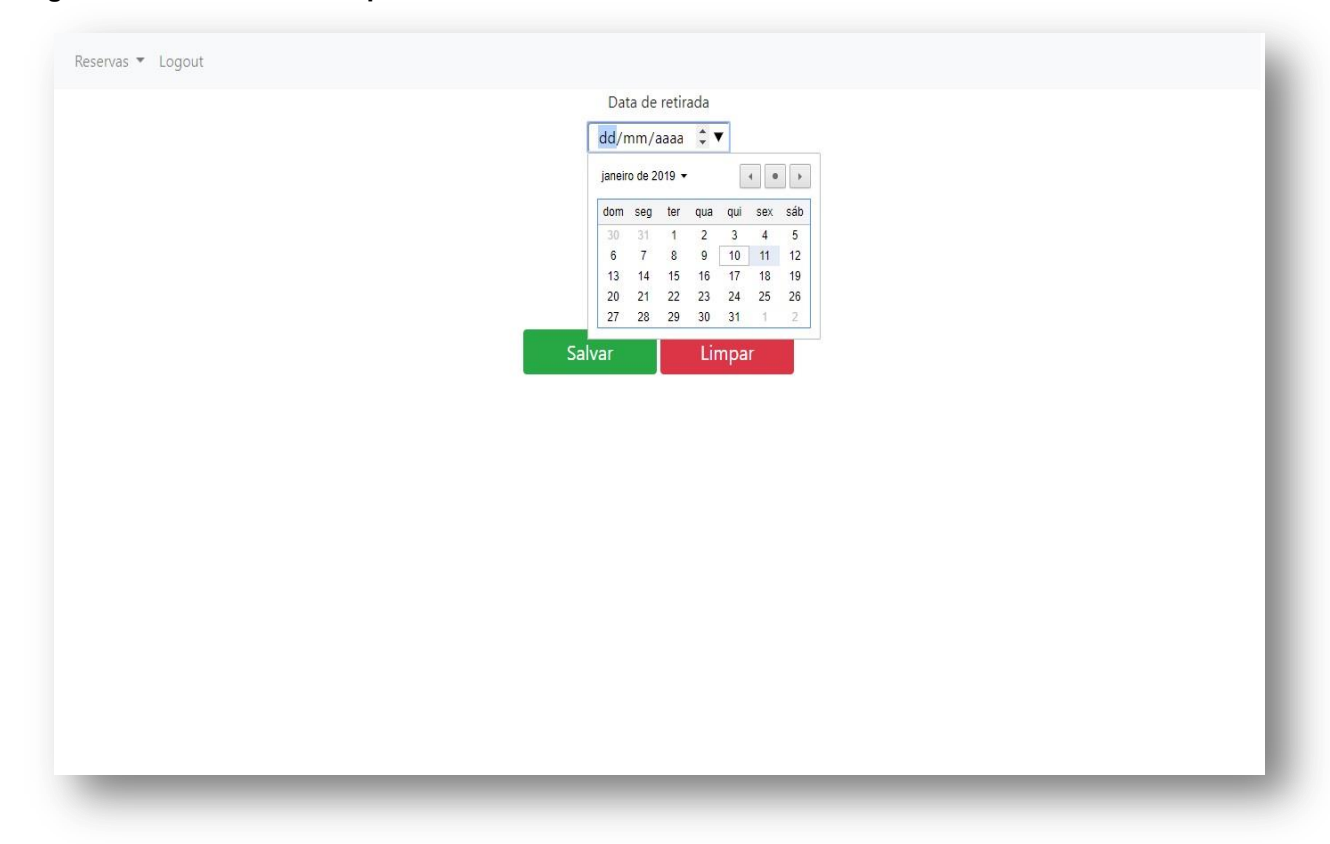

## **Figura 3 – Escolha da data para reserva**

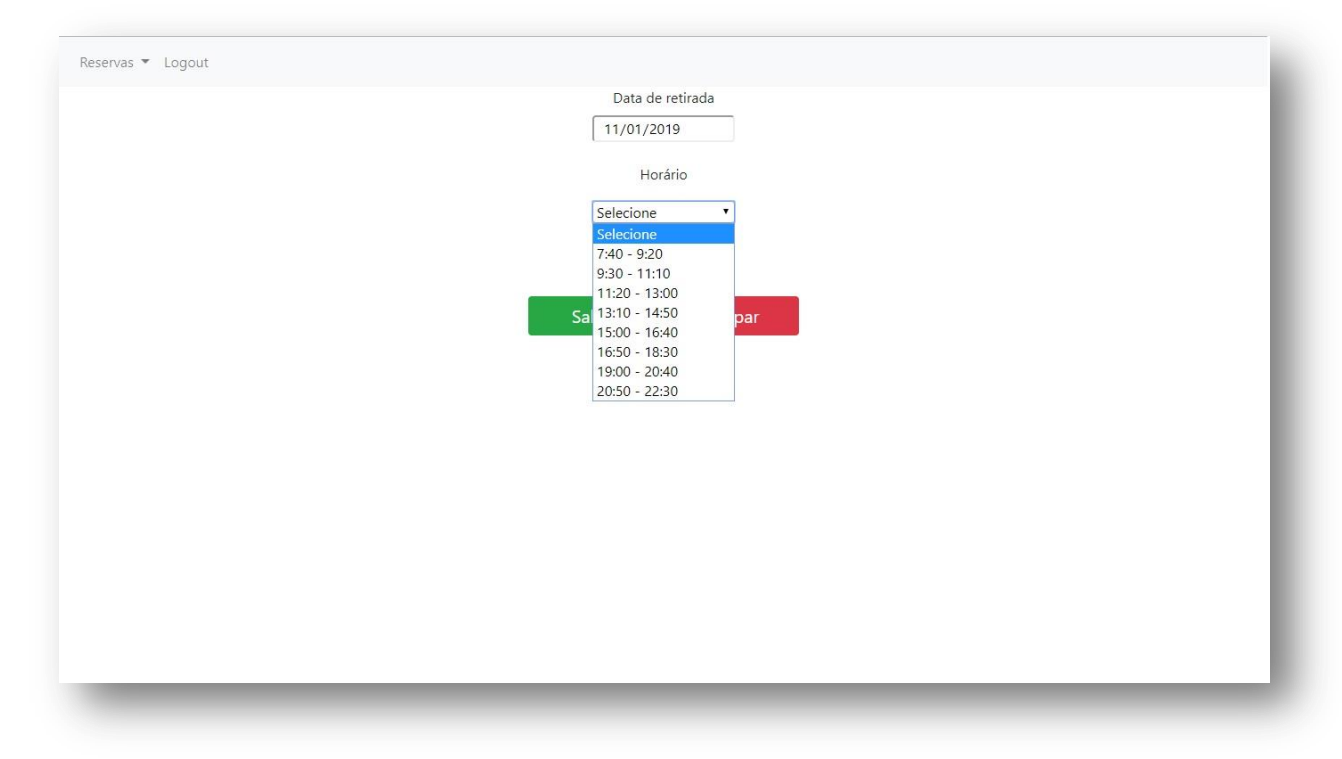

**Figura 4 – seleção dos equipamentos desejados**

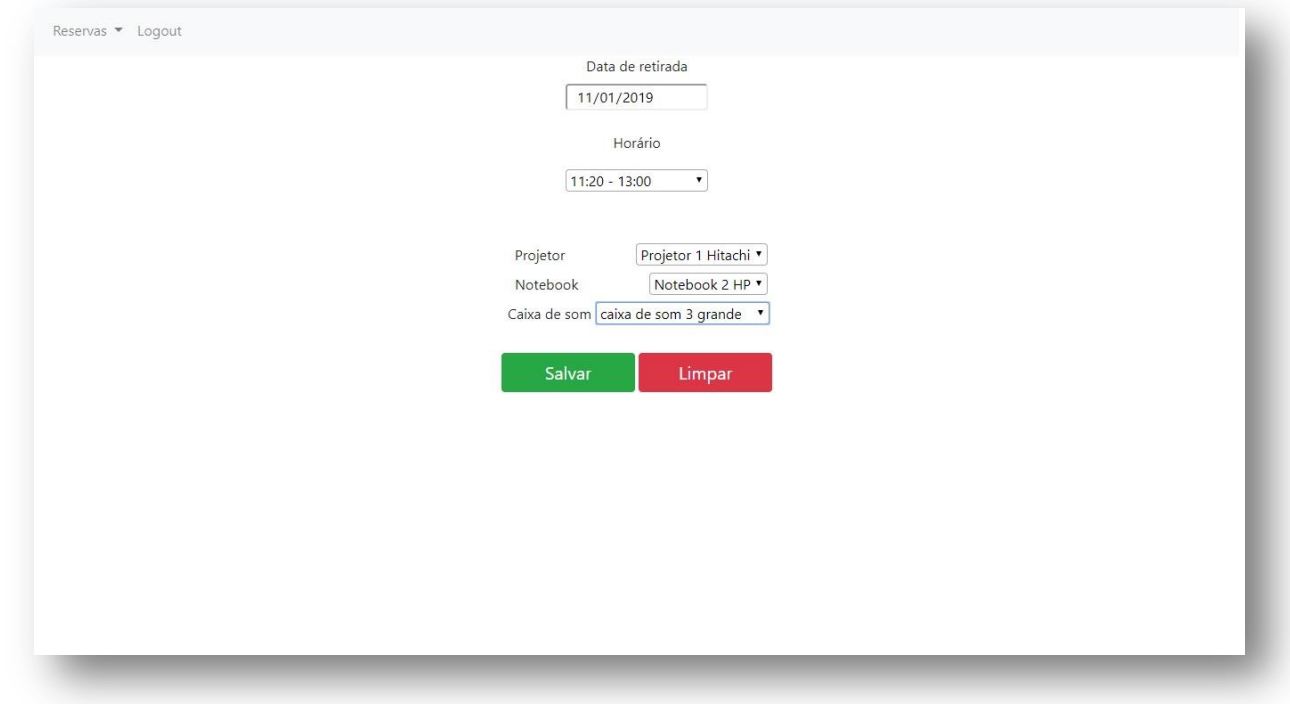

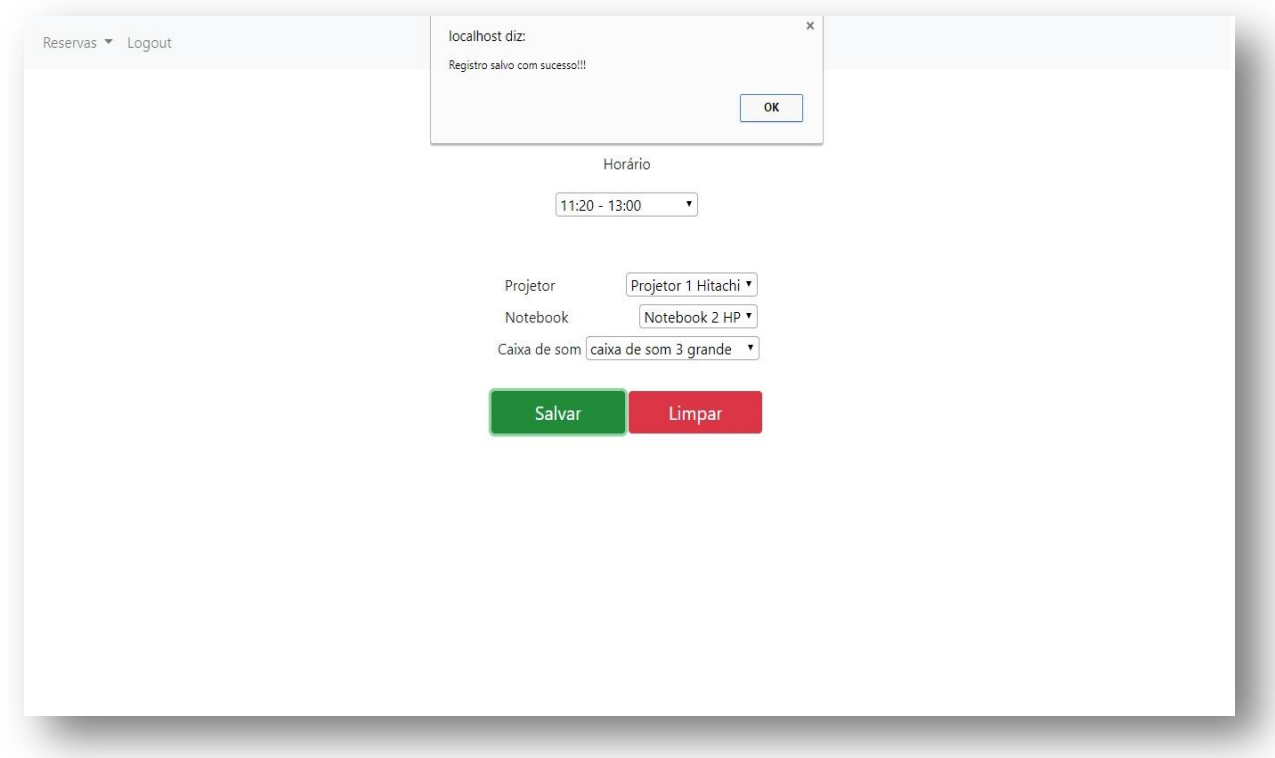

**Figura 6 – seleção de relatório de reservas do usuário, no menu principal**

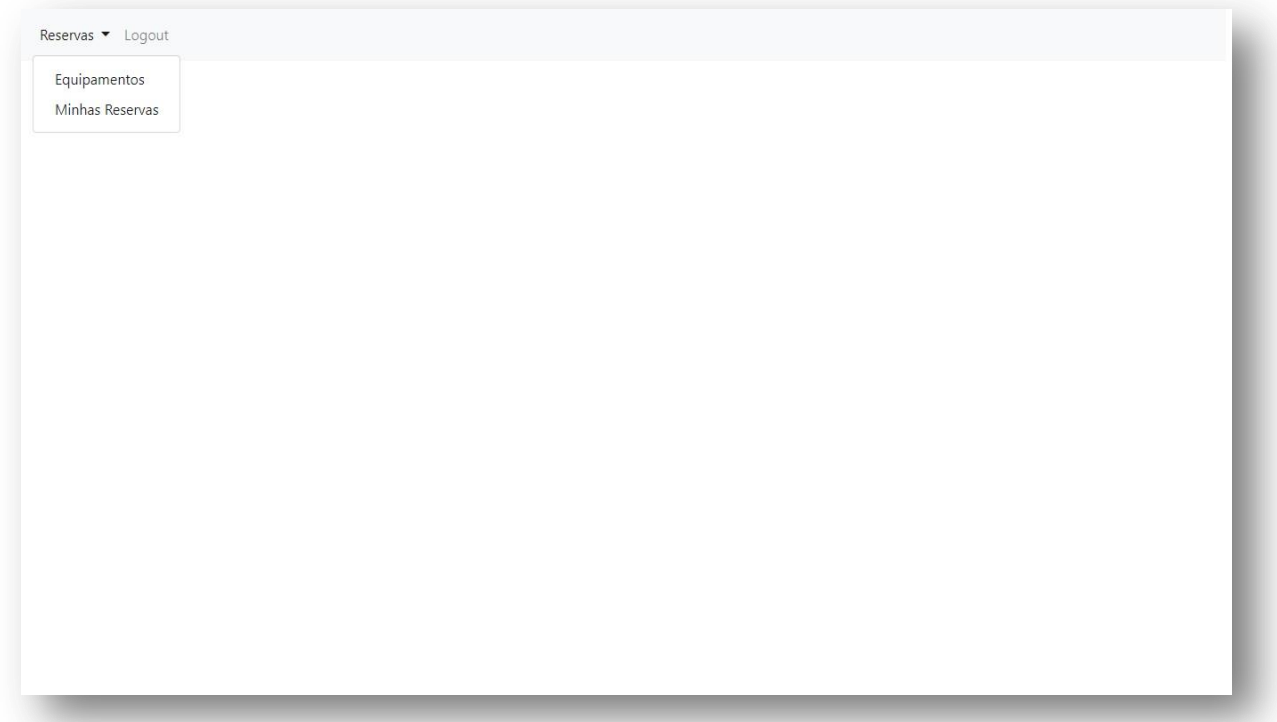

**Fonte: Próprio autor**

**Figura 6 – relatório das reservas do usuário**

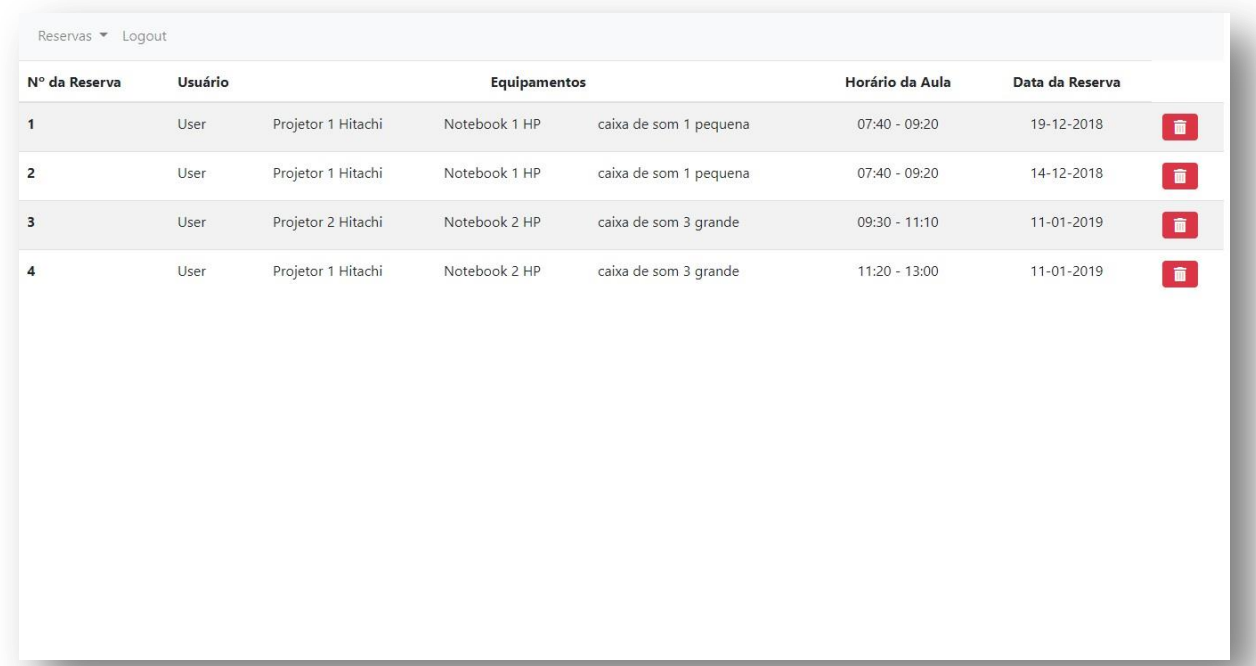

**Figura 7 – Login do administrador**

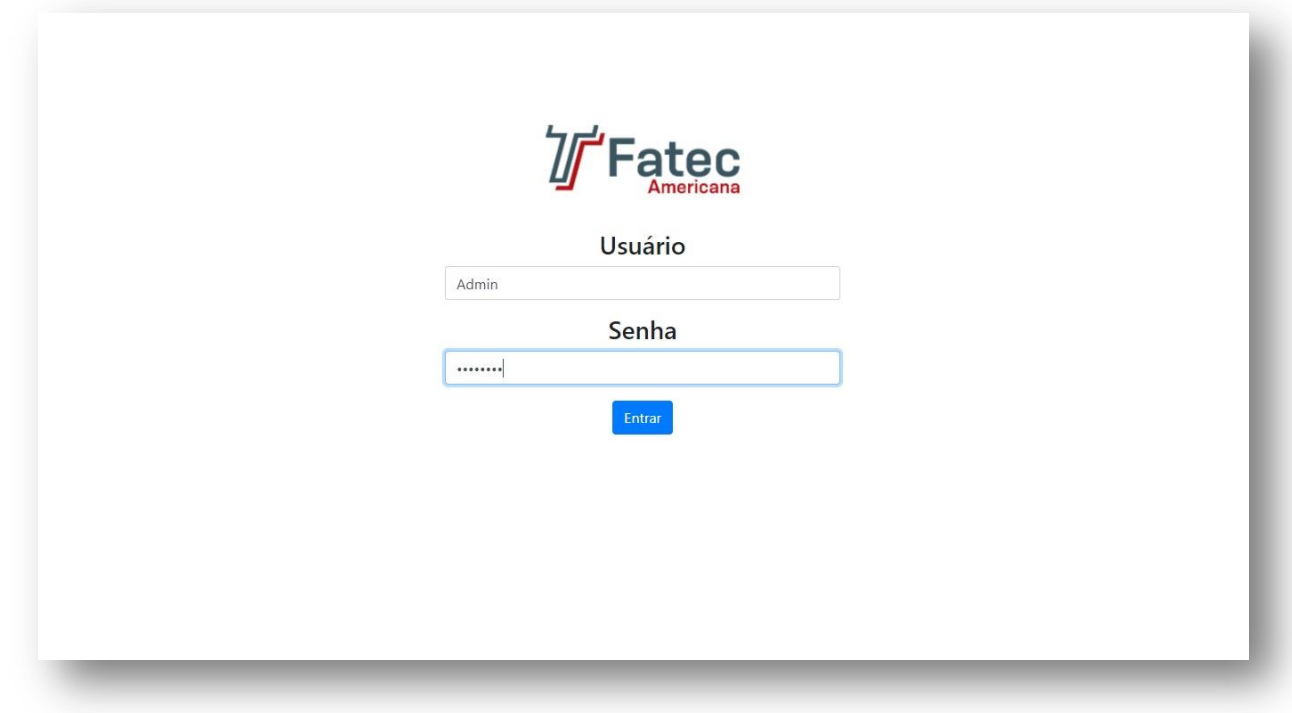

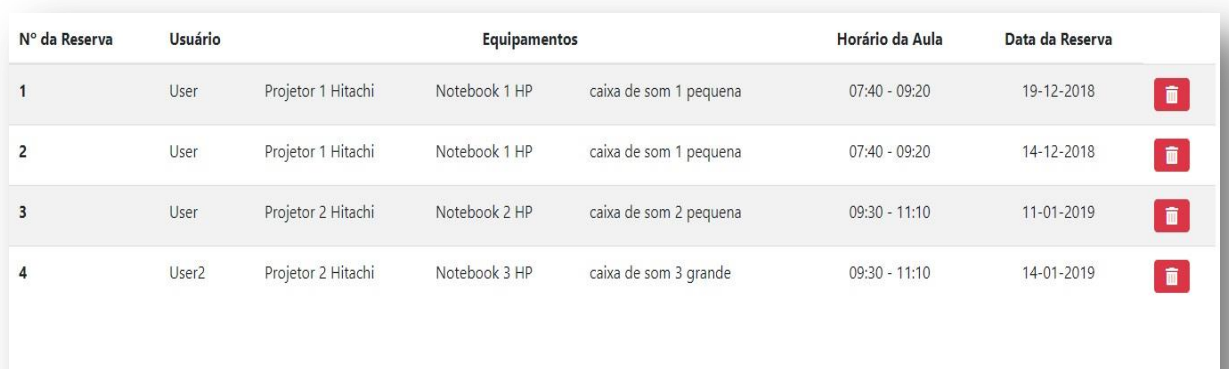

**Fonte: Próprio autor**

#### **7 CONSIDERAÇÕES FINAIS**

A partir de simulações e testes realizados, é possível afirmar que a nova interface do usuário está mais amigável, extremamente simples e intuitiva, bem como a impossibilidade criada a partir da interface de não se permitir que sejam realizadas, concomitantemente, diversas reservas de diversos equipamentos em vários dias e horários de uma única vez, impede que o usuário acabe por fazer reservas duplicadas, eliminando, assim, um dos transtornos mais comuns presentes no sistema anterior.

A possibilidade de realizar reservas online torna o processo mais simples e ágil para o usuário final, possibilitando a realização de reservas até mesmo via smartphone, sendo necessária, apenas, conexão com a rede mundial de computadores.

Desta forma, embora seja necessário realizar testes junto aos docentes, é possível afirmar que o novo sistema atenderá às necessidades anteriormente solicitadas pelos docentes, possibilitando um melhor planejamento de suas atividades, uma vez que as reservas poderão ser feitas vinte e quatro horas por dia, sete dias por semana.

Ao se usar os padrões de nomenclatura para bancos de dados previamente adotado pelo Departamento de TI, qualquer alteração ou manutenção que se faça necessária, bem como a continuidade e inclusão de novas funcionalidades tornamse muito mais simples. A utilização do PHP para a codificação também é outro ponto forte do sistema a ser considerado, pois é a linguagem padrão utilizada pelo Departamento de TI.

É considerada a possibilidade de inclusão de novas funcionalidades que se tornem necessárias com o decorrer do tempo, bem como alterações na interface, sendo esta última possibilidade muito remota, mas não inexistente.

Das dificuldades encontradas, a que mais se destaca é o desenvolvimento do sistema em uma linguagem, até o início do projeto, desconhecida pelo programador e autor deste relatório, o que ocasionou um certo atraso no escopo do projeto, uma vez que foi extremamente complicado inferir qual seria a curva de aprendizado do programador nesta linguagem até então desconhecida.

Por fim, o objetivo inicial foi alcançado com sucesso, lembrando que existem possibilidades de melhorias, que poderão ser aferidas com a total implantação e acompanhamento do uso do sistema pelos administradores.

#### **8 REFERÊNCIAS BIBLIOGRÁFICAS**

Scrum: metodologia ágil para gestão e planejamento de projetos. SCRUM. Disponível em <https://www.desenvolvimentoagil.com.br/scrum/> Acesso em: 02 de novembro de 2018

XAMPP Installers and Downloads for Apache Friends. **O que é o XAMPP?**. Disponível em <https://www.apachefriends.org/pt\_br/index.html> Acesso em: 02 de novembro de 2018

Brackets. **Um editor de textos moderno e de código aberto que entende web design.** Disponível em <http://brackets.io/> Acesso em: 02 de novembro de 2018

MDN Web Docs. **O que é JavaScript?.** Disponível em <https://developer.mozilla.org/ptR/docs/Web/JavaScript/Guide/Introduction#O\_que\_é \_JavaScript> Acesso em: 03 de novembro de 2018

MDN Web Docs. **CSS.** Disponível em <https://developer.mozilla.org/pt-BR/docs/Web/CSS> Acesso em: 04 de novembro de 2018

MDN Web Docs. **HTML.** Disponível em <https://developer.mozilla.org/pt-BR/docs/Web/HTML> Acesso em: 04 de novembro de 2018

PHP: Hypertext Preprocessor. **O que é o PHP?.** Disponível em <https://secure.php.net/manual/pt\_BR/intro-whatis.php> Acesso em: 06 de novembro de 2018

MariaDB Knowledge Base. **Sobre o MariaDB.** Disponível em <https://mariadb.com/kb/pt-br/sobre-o-mariadb> Acesso em: 06 de novembro de 2018

Bootstrap. **Bootstrap.** Disponível em <https://getbootstrap.com.br/> Acesso em 08 de novembro de 2018